# Dinamikusan változó felületű alkalmazások

Futás közben változó felület, stílusok, időzítő, képek

# Vezérlők megjelenési módja

- ❑ Az alkalmazások grafikus felhasználói felületein alapvetően kétféle vezérlővel találkozhatunk:
	- statikus: az alkalmazás induláskor jönnek létre és kerülnek elhelyezésre, és az alkalmazás futása során nem változnak.
		- − Ezeket a vezérlőket létrehozhatjuk a felülettervezővel, vagy közvetlenül a kódban, de ekkor az ablakok konstruktorában.
	- dinamikus: az alkalmazás futása közben
		- − jönnek létre és kerülnek elhelyezésre,
		- − változtatják a helyüket
		- − meg is szűnhetnek (ez esetben egy vezérlő eseménykezelő társításai is megszűnnek: a **disconnect** hívódik meg a háttérben).

#### 1.Feladat

Készítsünk egy alkalmazást, amelyik véletlenszerűen változtatja meg minden másodpercben egy ablak színét. A színváltoztatás animációját ki/be kapcsolhatjuk.

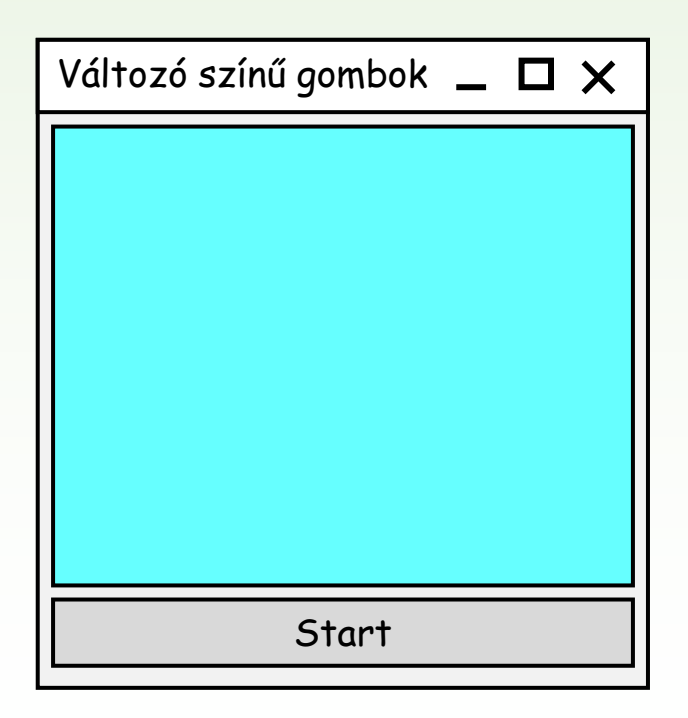

#### Időzítés

- ❑ Sokszor nem a felhasználó által vezérelt módon, hanem adott időközönként szeretnénk lefuttatni egy tevékenységet: erre szolgál az *időzítő* (**QTimer**).
	- a **start(***<intervallum>***)** eseménykezelő indítja az időzítőt beállítva az idő intervallumot ezred másodpercben
	- a **stop()** leállítja az időzítőt
	- az idő leteltekor kiváltja a **timeout** szignált, majd újra elindítja a visszaszámlálást, de lehetőség van a szignál egyszeri kiváltásra is (**singleShot(…)**)
	- lekérdezhető az állapota (**active**, **singleShot**)
	- egyszerre tetszőleges sok időzítőt használhatunk

#### Példa

```
…
_timer = new QTimer(); // időzítő
connect( timer, SIGNAL(timeout()), this, SLOT(updateTime()));
_timer->start(1000); // időzítő indítása
…
void updateTime() // eseménykezelő
{
    _time--;
    _textBox->setText(QString::number(_time));
        // 1 másodpercenként frissül a szöveg
}
```
#### Szövegkezelés

❑ Qt-ben a karakterek 16 bites Unicode (UTF8) kódolásúak.

- Ehhez a **QObject** típus biztosít konverziót egy osztályszintű művelettel (**QObject::trUtf8**).
- ❑ A karakterek kezelését a **QChar** típus biztosítja, míg szövegre a **QString** típus alkalmazható.
	- kompatibilis a C++ standard könyvtár **string** típusával, pl.: **QString::fromSTDString(stdstr)**
	- megkülönbözteti az üres és a nem létező szöveget (**isNull**, **isEmpty**)
	- alkalmas típuskonverziókra, pl.: **QString::number(4)**, **str.toInt()**

# Véletlenszám generátor

- ❑ A Qt a C++-ban használt véletlenszám generáláshoz hasonló eszközzel van ellátva.
	- A generátort a **qsrand (***<kezdőérték>***)** függvény indítja, amelyet időfüggő értékkel indítunk (**QTime::currentTime().msec()**).
	- Egy véletlen szám előállítására a **qrand()** függvény szolgál.

```
qsrand(QTime::currentTime().msec()); 
…
int n = qrand() % 256; // 0 .. 255 közötti véletlen szám
```
#### Stílusok

- ❑ A vezérlők megjelenését a **styleSheet** tulajdonság segítségével szabályozhatjuk: ezt különböző stílusokkal láthatjuk el.
- ❑ A stílusokat CSS (Cascading Style Sheets) szerű leírással adjuk meg szöveg (string) formájában.

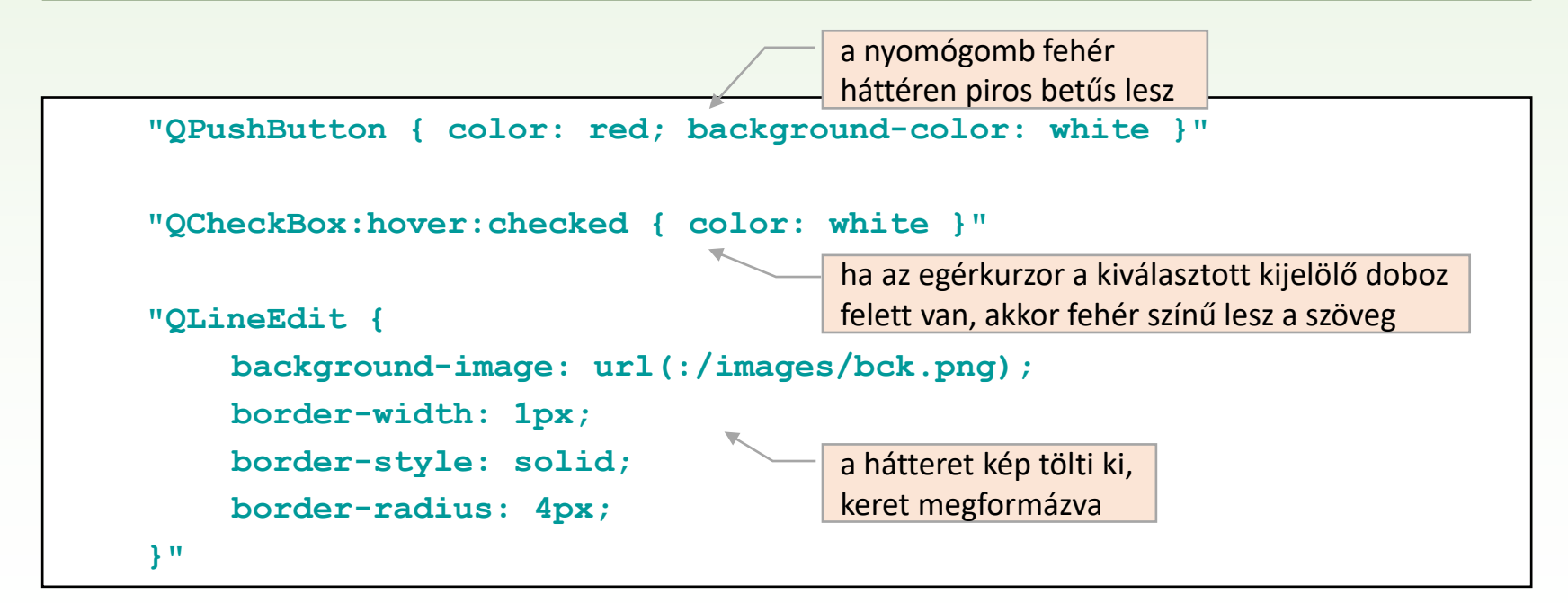

### Alkalmazás szintű stílus

❑ A szabályozása történhet az egész alkalmazás, illetve bármely vezérlő szintjén.

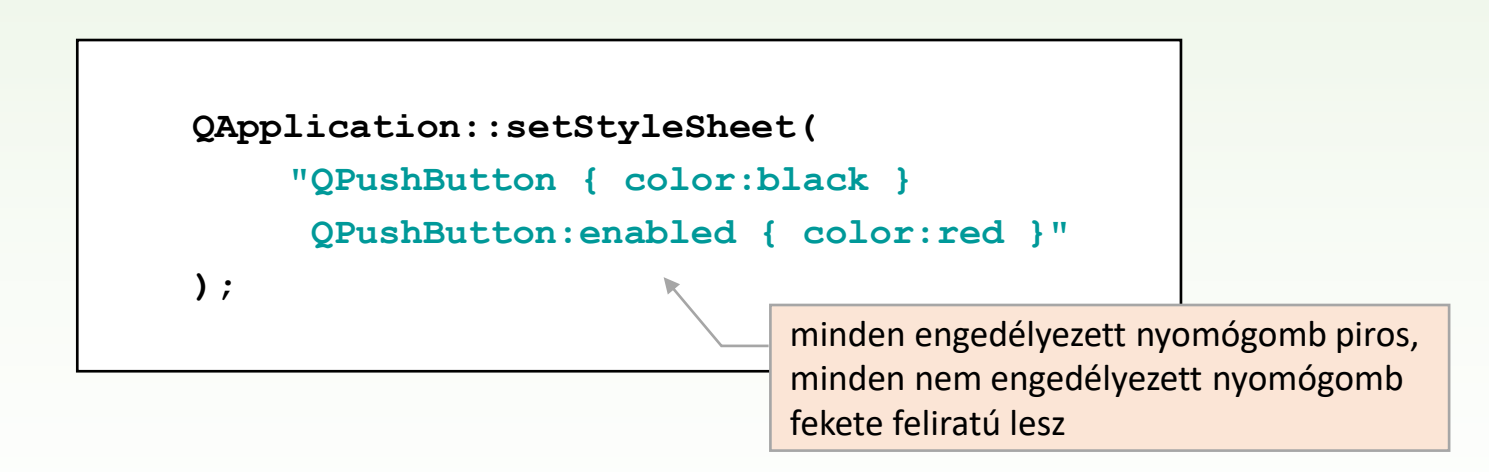

❑ Egy saját ablakon két nyomógomb legyen:

- az egyik színe fog véletlenszerűen változni,
- a másik megnyomásával lehet a színváltozást elindítani. illetve megállítani.

*QWidget*

ChangingColorWidget

- colorButton : QPushButton

- startStopButton : QPushButton

+ ChangingColorWidget(QWidget)

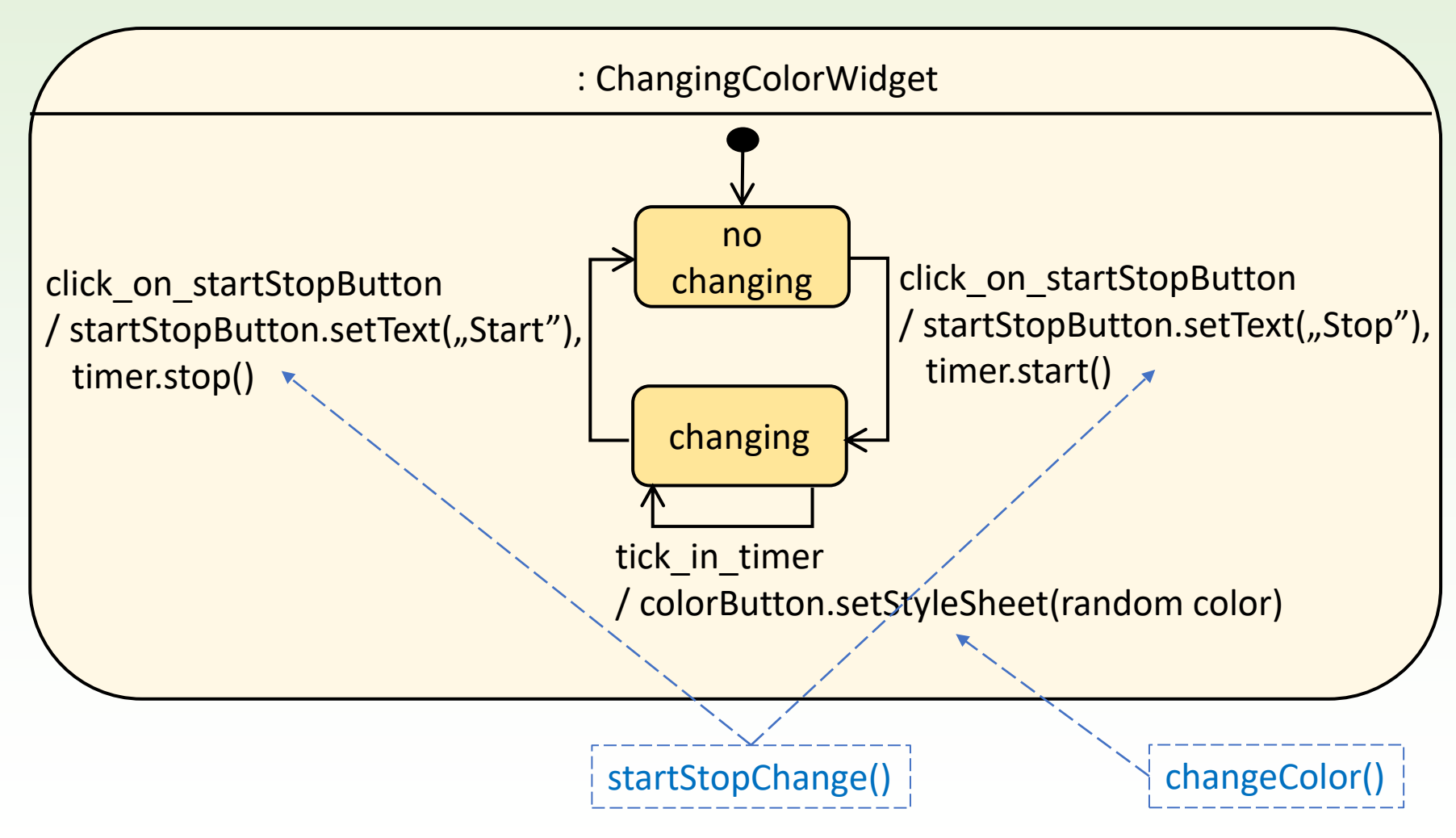

- ❑ Kell egy időzítő (**QTimer**), amelyiknek **timeout()** szignáljához kötjük a "színváltó" nyomógomb színét változtató **changeColor()** eseménykezelőt.
- ❑ A színváltoztatást elindító, illetve megállító nyomógomb clicked() szignálja aktíválja a **coloringStartStop()** eseménykezelőt.

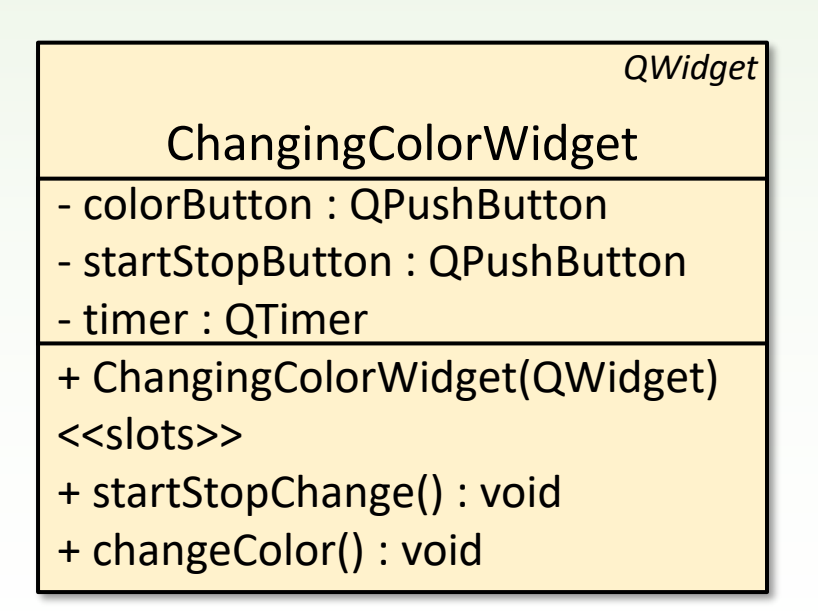

```
ChangingColorWidget::ChangingColorWidget(QWidget *parent) 
: QWidget(parent) 
{ 
    setWindowTitle(tr("Változó színű gomb")); 
    setFixedSize(270, 300);
    _colorButton = new QPushButton("", this); 
     _colorButton->setGeometry(0,0,270,270); 
     _colorButton->setEnabled(false); // gomb kikapcsolása
     _startStopButton = new QPushButton(tr("Start"), this); 
    _startStopButton->setGeometry(0, 270, 270, 30); 
    connect(_startStopButton, SIGNAL(clicked()),
                     this, SLOT(coloringStartStop())); 
    _timer = new QTimer(this); // időzítő
    connect(timer, SIGNAL(timeout()), this, SLOT(changeColor()));
    qsrand(QTime::currentTime().msec()); // szám generátor indul
}
                                                           signal-slot kapcsolatok
```
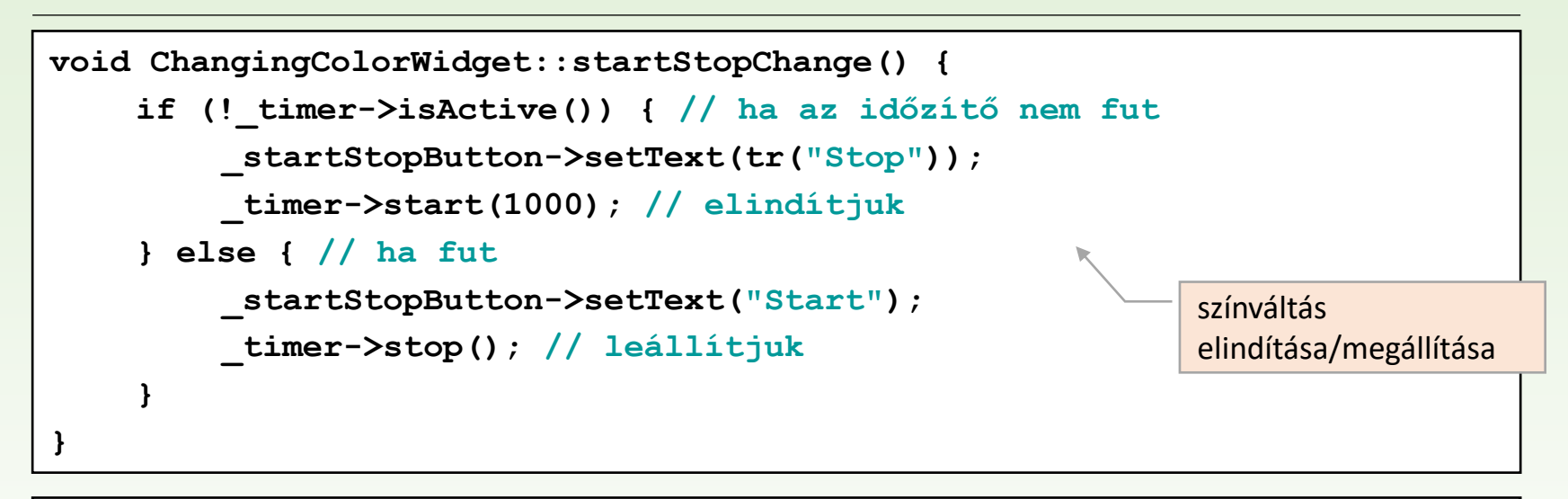

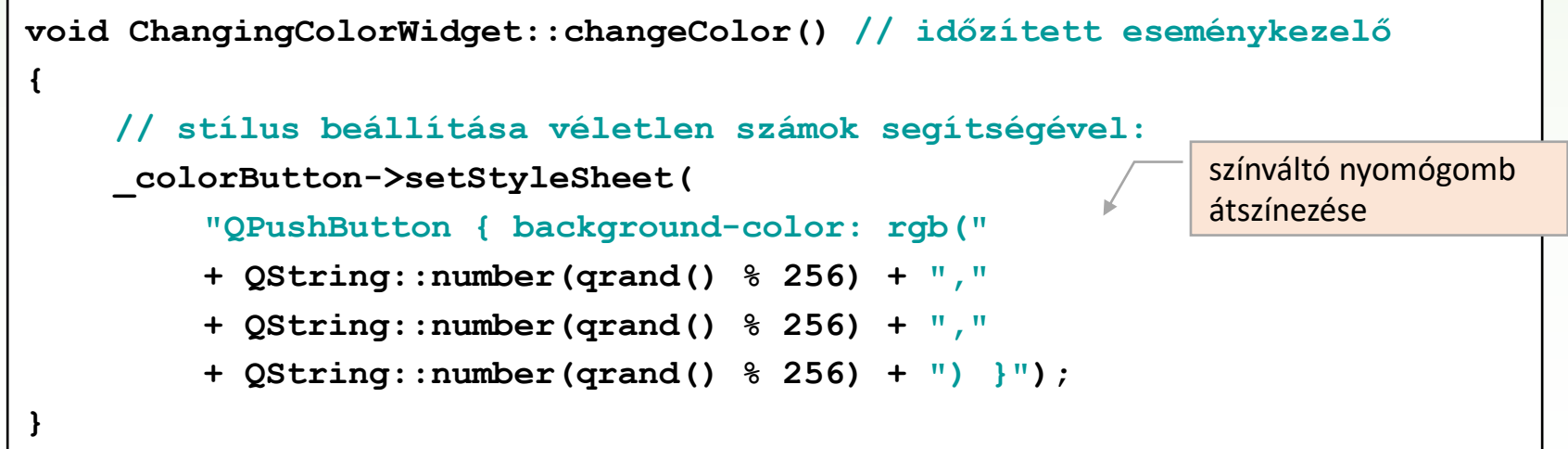

### 2.Feladat

Készítsünk nyomógombokból egy rácsot, amelynek méretét futás közben is lehessen majd változtatni.

Amikor a rács egyik gombjára kattintunk, induljon el rajta az előző feladatban már látott színváltó animáció, de ne csak ezen a gombon, hanem ezzel együtt keresztalakban (azaz a kattintott gomb teljes sorában és oszlopában) minden nyomógomb ugyanúgy változtassa a színét.

Újabb kattintásokkal újabb keresztalakzatok nyomógombjai fogják egyszerre változtatni a színüket.

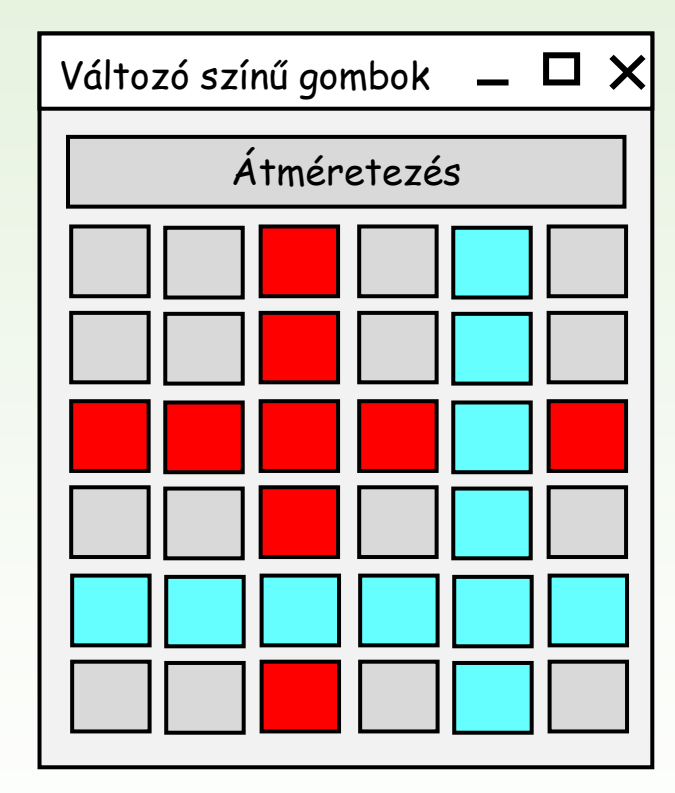

### Azonos vezérlők csoportja

- ❑ Azonos vezérlők csoportját célszerű mindig kódból létrehozni. Ezek nagy száma esetén ugyanis a felülettervező használata kényelmetlen.
- ❑ Ráadásul, ha ezeket nem a program indulásakor kell létrehozni, és/vagy a futás során meg is szűnhetnek, majd újra létrejöhetnek, azaz számuk és elhelyezkedésük dinamikusan változik, akkor ezek megadására a felülettervező alkalmatlan.
- ❑ Azonos típusú vezérlőket célszerű közös adatszerkezetbe szervezni, és a közös funkciójukat hozzájuk kapcsolt közös eseménykezelőkbe tenni.
- ❑ Egy közös eseménykezelőben meghatározhatjuk, melyik vezérlő váltotta ki, így egyedire tudjuk szabni a viselkedését.
	- A **sender()** (vagy **QObject::sender()**) művelet adja vissza **QObject** mutatóként egy eseményt jelző szignál küldőjét.
	- Ezt konvertálhatjuk megadott altípusra a **qobject\_cast<T>** utasítással.

#### Példa

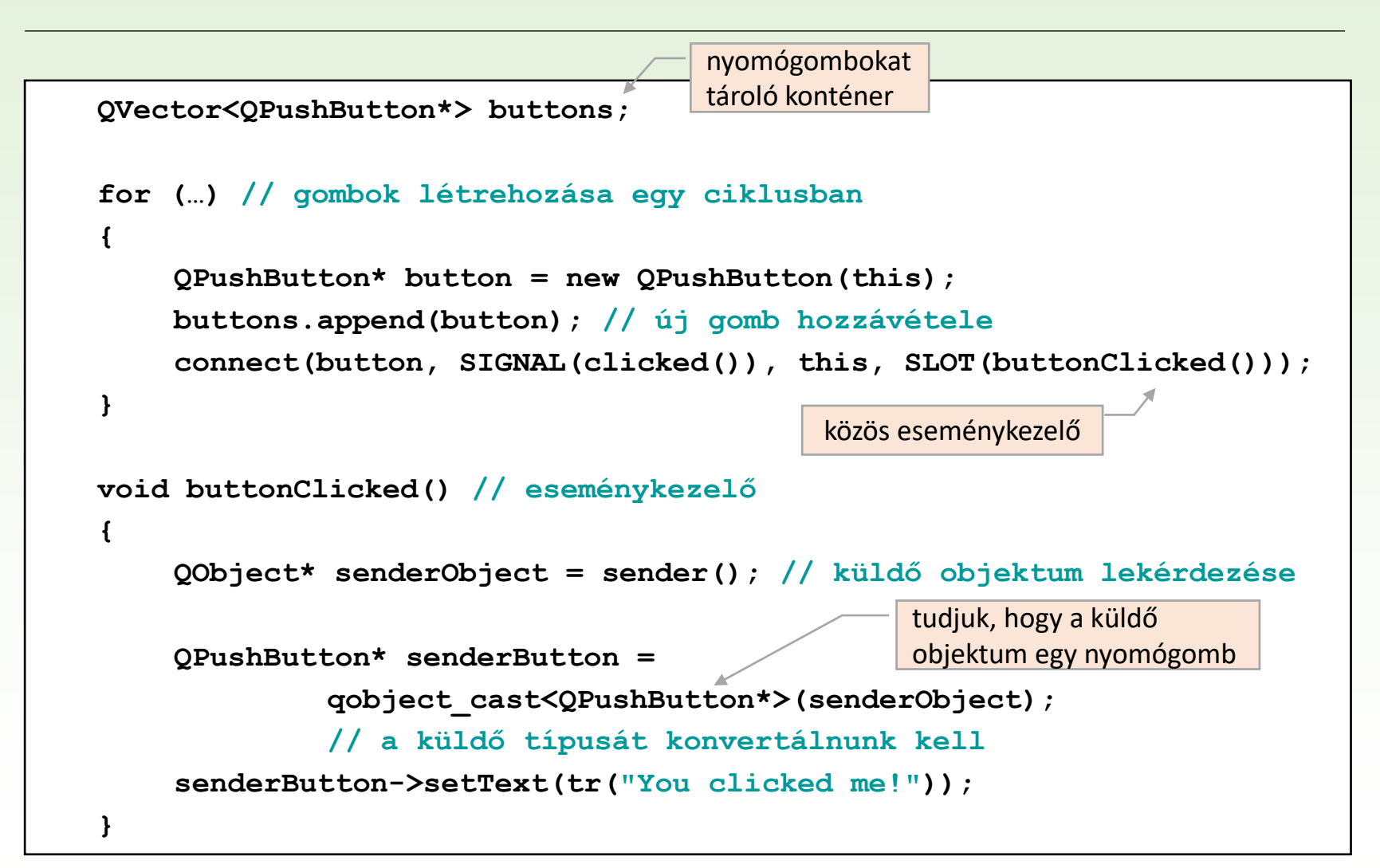

- ❑ Minden színváltós nyomógombra történő kattintásra egy újabb időzítőt indítunk el.
- ❑ Az időzítőket és a színváltó nyomógombokat a sor, oszlop koordinátájuk alapján kapcsoljuk össze, ezért
	- létrehozunk egy koordináta segédtípust (**Coordinate**)
	- a színváltó nyomógombok egy speciális osztály (**GridPushButton**) példányai lesznek, amelyek tárolják a koordinátát is
	- az időzítőket egy asszociatív tömbben (**QMap**) tároljuk úgy, hogy az időzítő lesz a kulcs, a hozzátartozó érték pedig a koordináta
	- az időzítőkhöz közös eseménykezelőt kapcsolunk, amely az időzítő koordinátái alapján azonosítja az átszínezendő nyomógombokat
- ❑ Az átméretezést kiváltó nyomógom lenyomásakor egy dialógus ablak nyílik meg (**GridSizeDialog**), amelyben az új méret adható meg. Átméretezésnél ügyeljünk arra, hogy létező időzítőkett leállítsuk, és töröljük.

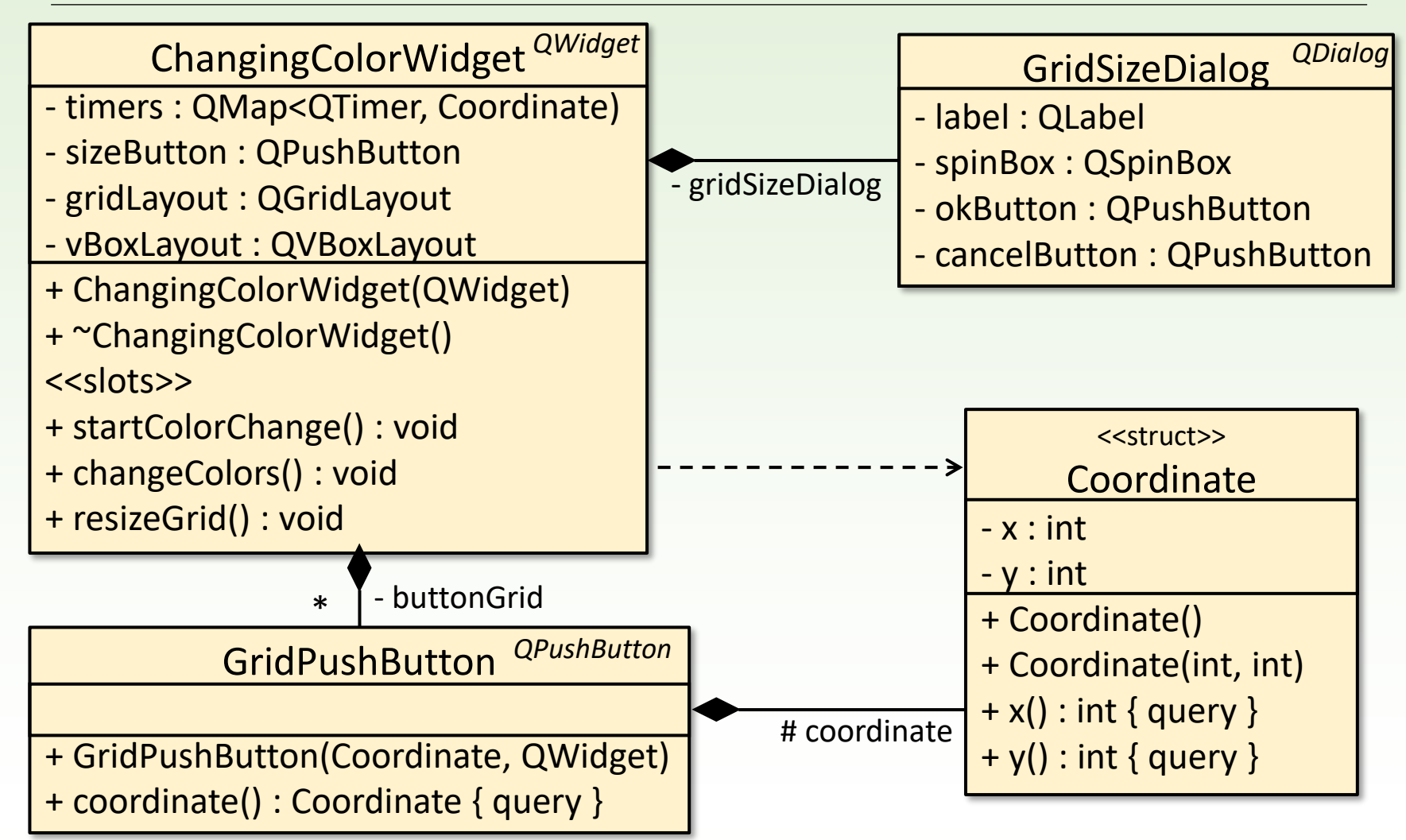

Gregorics Tibor: Eseményvezérelt alkalmazások fejlesztése 20

```
ChangingColorWidget::ChangingColorWidget(QWidget *parent) 
: QWidget(parent) 
{ 
    setWindowTitle(tr("Változó színű gombok")); 
    setBaseSize(270, 300); 
     _sizeButton = new QPushButton(tr("Átméretezés")); 
    _gridLayout = new QGridLayout(); 
    _vBoxLayout = new QVBoxLayout(); 
     _vBoxLayout->addWidget(_sizeButton); 
     _vBoxLayout->addLayout(_gridLayout); 
    setLayout(_vBoxLayout);
    _gridSizeDialog = new GridSizeDialog(); 
    connect(_sizeButton, SIGNAL(clicked()), 
            _gridSizeDialog, SLOT(exec())); 
    connect(_gridSizeDialog, SIGNAL(accepted()), 
            this, SLOT(resizeGrid())); 
    qsrand(QTime::currentTime().msec()); 
}
                                                        signal-slot kapcsolatok
```

```
void ChangingColorWidget::resizeGrid() 
{ 
  foreach(QTimer* timer, timers.keys()) {
       timer->stop(); // időzítők leállítása és törlése
        _timers.remove(timer);
       delete timer;
  } 
  foreach(GridPushButton* button, _buttonGrid) {
       _gridLayout->removeWidget(button); 
       delete button; // nyomógombok eltávolítása és törlése
   } 
   _buttonGrid.clear(); 
  for (int i = 0; i < gridSizeDialog->gridSize(); ++i) {
       for (int j = 0; j < gridSizeDialog->gridSize(); ++j){
           GridPushButton* button = new GridPushButton(Coordinate(i, j)); 
           _gridLayout->addWidget(button, i, j); 
           _buttonGrid.append(button); 
           connect(button, SIGNAL(clicked()),
                   this , SLOT(startColorChange())); 
       } 
   } 
}
                                                       signal-slot kapcsolatok
```

```
void ChangingColorWidget::startColorChange() 
{
    GridPushButton *button = qobject cast<GridPushButton*>(sender());
    Coordinate coordinate = button->coordinate();
    QTimer* timer = new QTimer(this);
         // új időzítő létrehozás a küldő nyomógombhoz
    connect(timer, SIGNAL(timeout()), this, SLOT(changeColors()));
    timer->start(1000); // új időzítő elindítása
    _timers.insert(timer, coordinate); 
        // új időzítő elhelyezése a map-ben a koordinátáival
}
                                                          signal-slot kapcsolatok
```
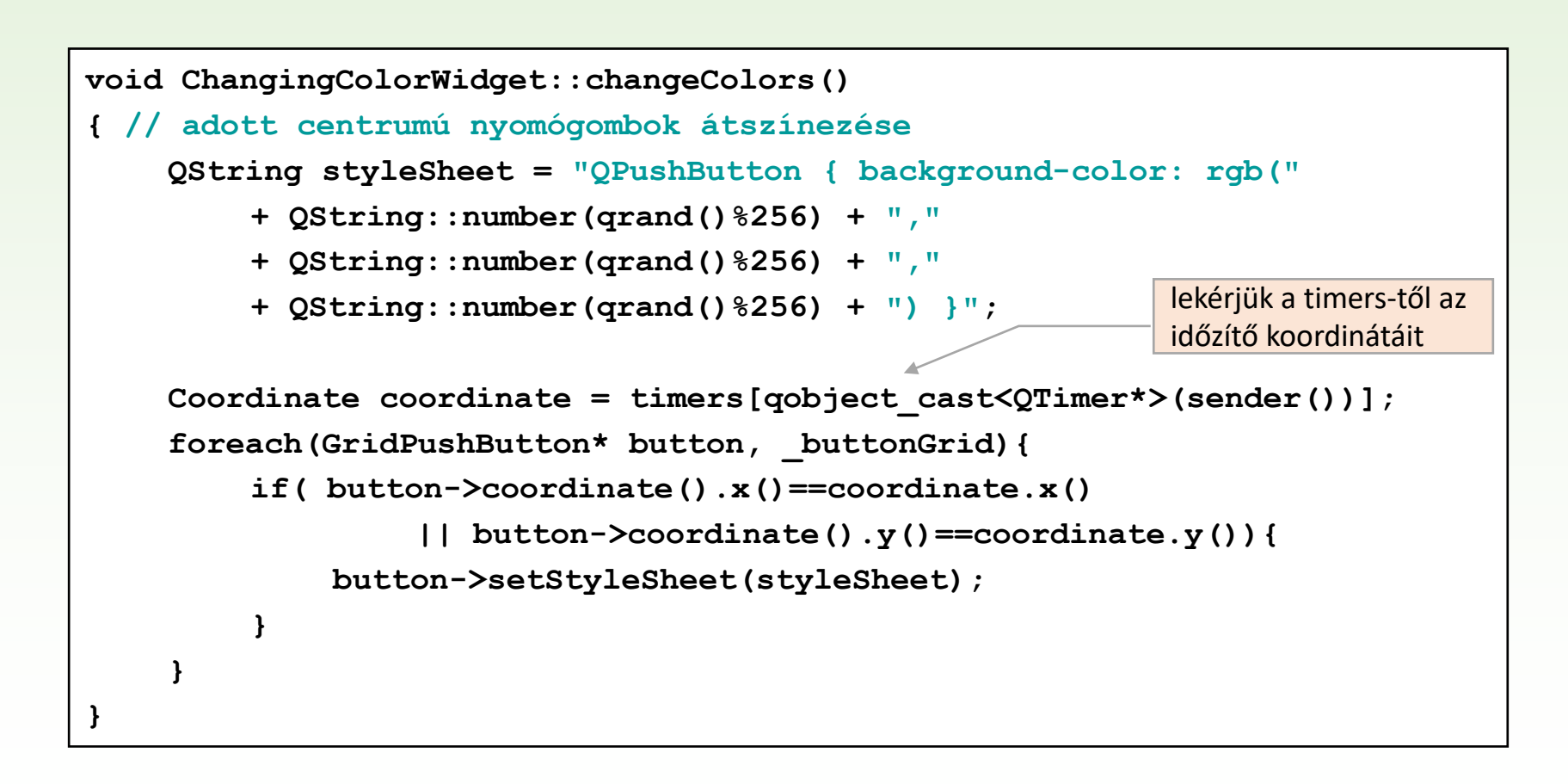

### 3.Feladat

Készítsünk egy mozgókép megjelenítő alkalmazást, amelybe képek (filmkockák) sorozatát kell tudjuk betölteni, és a filmet ciklikusan ismétlődve úgy vetítsük le, hogy a filmkockákat egymás után megjelenítjük.

A lejátszás sebességét szabályozhassuk azzal, hogy megadjuk az 1 másodperc alatt egymás után megjelenítendő filmkockák számát.

Egy külön képsorozattal (ennek hossza a sebességtől függ) mindig mutassuk meg a soron következő másodpercben vetítésre kerülő filmkockákat.

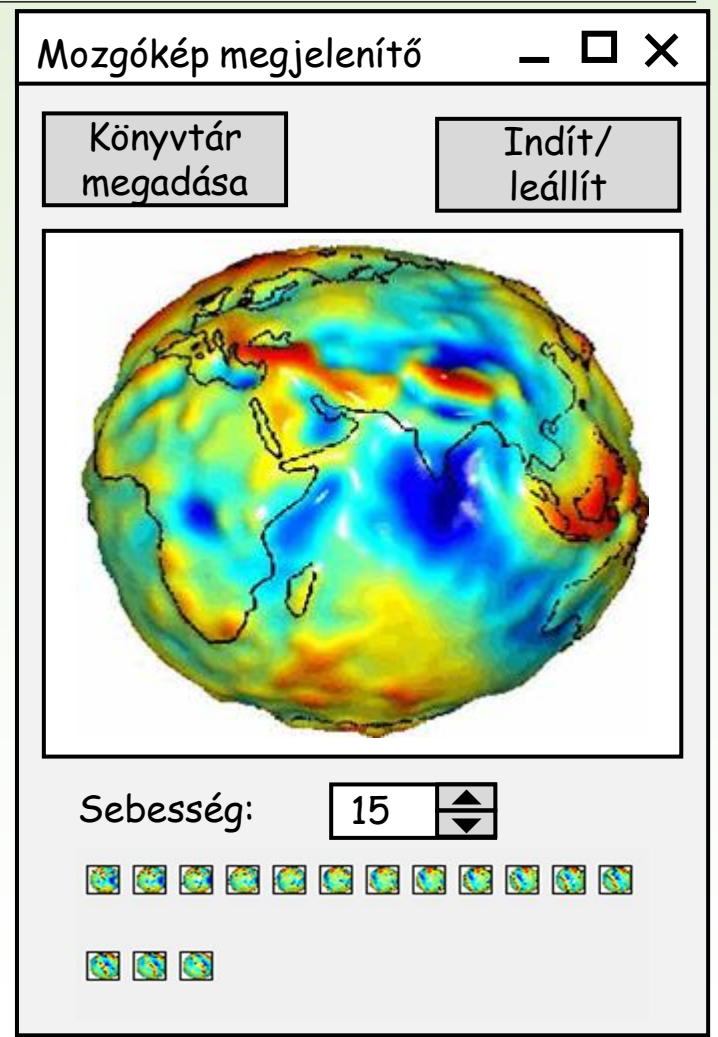

# Képek kezelése

**QImage**: pixel szintű manipulációhoz **QPixmap**: képek felületi megjelenítésére **QBitmap**: monokróm képek kezelésére **QPicture**: képre történő rajzolást biztosít

- ❑ A Qt támogatja a legtöbb megszokott képformátumot: BMP, GIF, JPEG, PNG, … . Ezeket dinamikusan is betölthetjük az alkalmazásba, de a stílus megadásánál közvetlenül is beállíthatjuk.
- ❑ A képek **QImage**, **QPixmap**, **QBitmap**, **QPicture** objektumok.
- ❑ A képeket a felületre többféle vezérlő segítségével is felhelyezhetünk, de alapvetően a
	- címke (**QLabel**) szolgál képmegjelenítésre a **pixmap** tulajdonságán keresztül, mely egy **QPixmap** objektumot tud fogadni, pl.:

**QPixmap\* pic = new QPixmap("img.bmp");** 

**label->setPixmap(\*pic);** 

- a kép a címkén eredeti méretben jelenik meg, ha a címke mérete rögzített, akkor a képet megvágja
- a képet a **scale(***<szélesség>***,** *<magasság>, …***)** művelettel kicsinyíthetjük le, pl.:

**label->setPixmap(pic->scale(50,50));**

- ❑ A felület statikus részét (képeket betöltő nyomógombot, mozgást indító/leállító nyomógombot, képmegjelenítő címkét, sebességállító számlálót) a QtDesigner-rel készítjük el. Dinamikusan kerülnek viszont fel a felületre a következő másodpercben megjelenő kis képek, hiszen ezek száma a sebességtől függ.
- ❑ Eltároljuk a betöltött képeket (**images**), valamint a generált címkéket (**smallImageLabels**), és időzítő segítségével fogjuk periodikusán cserélni őket.

#### MotionPictureWidget *QWidget*- images : QPixmap[ ] - currentImage : int - mainImageLabel : QLabel - smallImageLabels : QLabel[ ] - browseButton : QPusButton - startStopButton : QPusButton - speedSpinBox : QSpinBox - timer : QTimer + MotionPictureWidget(QWidget) + ~MotionPictureWidget()

# 3.Feladat: eseménykezelés

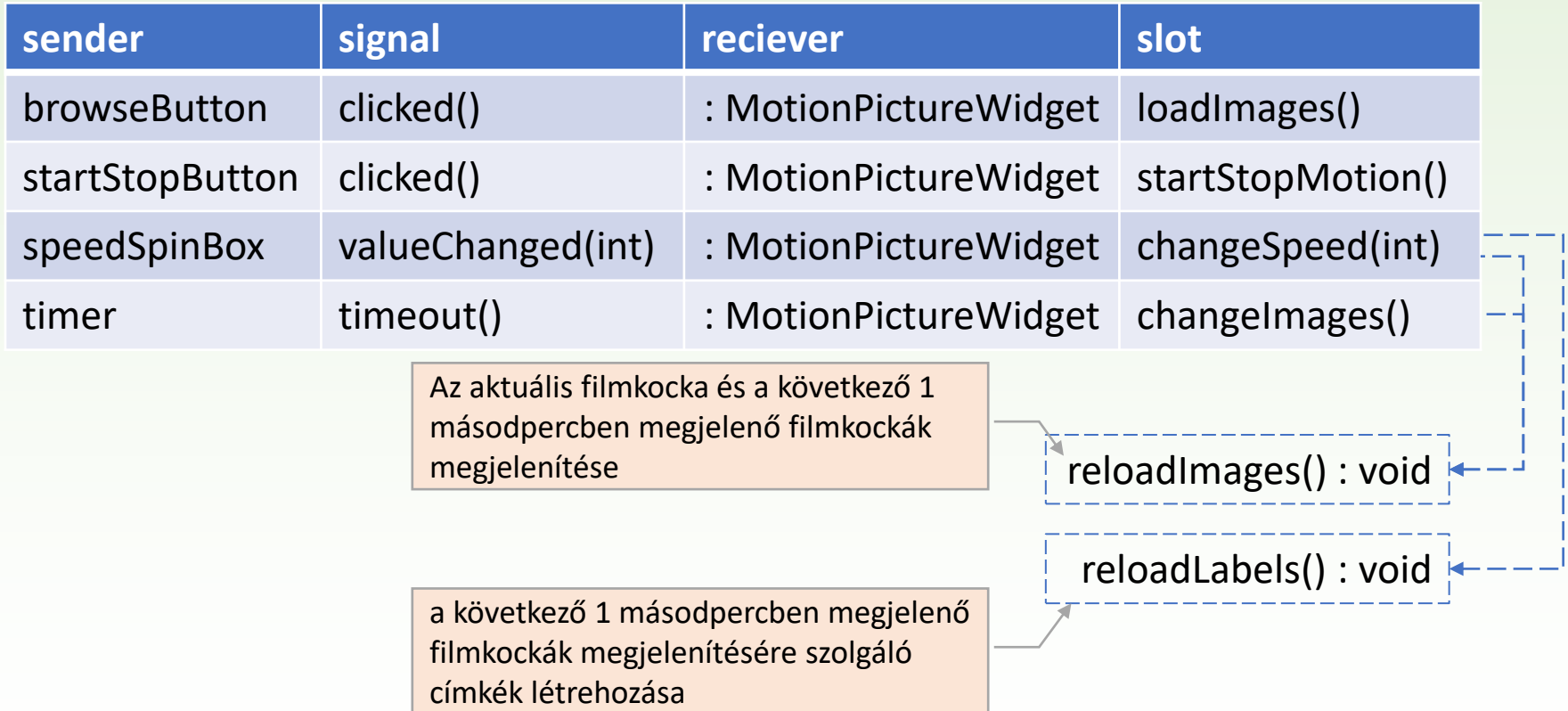

```
MotionPictureWidget::MotionPictureWidget(QWidget *parent) 
: QWidget(parent), _ui(new Ui::MotionPictureWidget) 
{ 
    _currentImage = 0; 
    _ui->setupUi(this); 
    connect(_ui->browseButton, SIGNAL(clicked()),
            this, SLOT(loadImages())); 
    connect(_ui->startStopButton, SIGNAL(clicked()),
            this, SLOT(startStopMotion())); 
    connect(_ui->speedSpinBox, SIGNAL(valueChanged(int)),
            this, SLOT(changeSpeed(int)));
     _timer = new QTimer(this); 
    connect( timer, SIGNAL(timeout()), this, SLOT(changeImages()));
} 
MotionPictureWidget::~MotionPictureWidget() 
{ 
    foreach(QPixmap* image, _images) { delete image; } 
    foreach(QLabel* label, _smallImageLabels) { delete label; } 
    delete ui;
}
                                                    signal-slot kapcsolatok
```

```
void MotionPictureWidget::loadImages() 
{ 
    // könyvtár megnyitó dialógusablak
    QString dirName = QFileDialog::getExistingDirectory(this, 
         tr("Könyvtár megnyitása"), "", QFileDialog::ShowDirsOnly); 
    if (!dirName.isNull()) { 
         if ( timer->isActive()) timer->stop();
         QDir dir(dirName); 
         dir.setFilter(QDir::Files); 
         dir.setSorting(QDir::Name);
         QFileInfoList fileInfos = dir.entryInfoList(); 
         foreach(QPixmap* image, _images) { delete image; } 
          _images.clear(); 
         foreach(QFileInfo fileInfo, fileInfos) { 
              // könyvtárbeli képek betöltése
             QPixmap* image = new QPixmap(fileInfo.absoluteFilePath()); 
              if (!image->isNull()) _images.append(image); 
             else delete image; 
         } 
         …
                                                           Az images felöltése a 
                                                           kiválasztott mappa 
                                                           képeivel.
                                                        a kiválasztott mappa fájljai
```
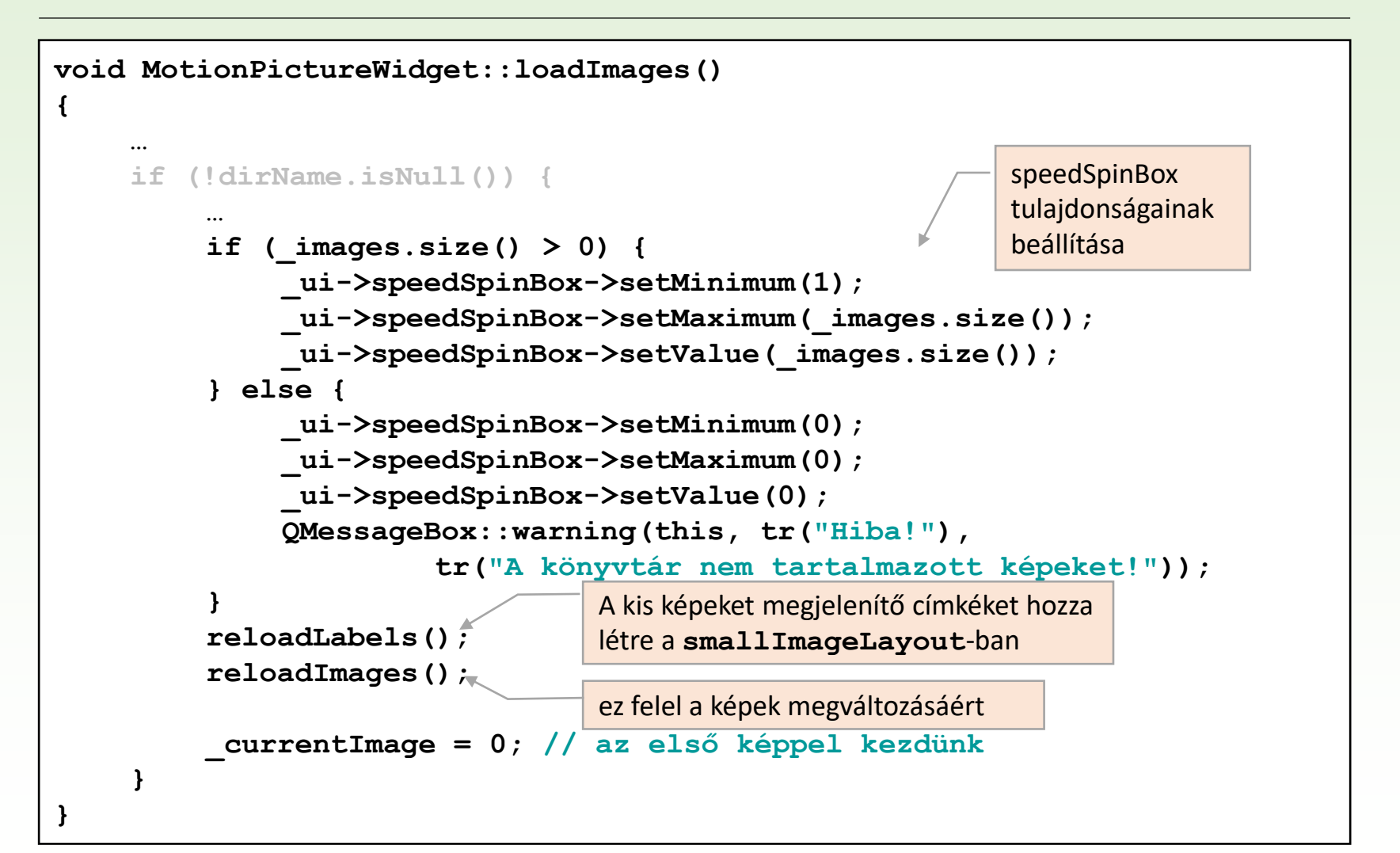

```
void MotionPictureWidget::reloadLabels() // kis képek címkéi
{ 
     foreach(QLabel* label, _smallImageLabels) {
          _ui->smallImageLayout->removeWidget(label); 
         delete label; 
     } 
     _smallImageLabels.clear(); 
     for (int i = 0; i < ui->speedSpinBox->value(); i++) {
         QLabel* label = new QLabel(); 
         label->setFixedSize(18,18); // rögzített méretű lesz a címke
         label->setFrameShape(QFrame::Box); // egyszerű keret
          _ui->smallImageLayout->addWidget(label, i / 12, i % 12); 
         _smallImageLabels.append(label); 
     } 
}
                                                           Megszűnteti, majd megadott 
                                                           számban újra létrehozza azokat 
                                                           a kis címkéket, amelyek mindig a 
                                                           soron következő másodpercben 
                                                           levetítésre kerülő képéket fogjak 
                                                           mutatni.
```
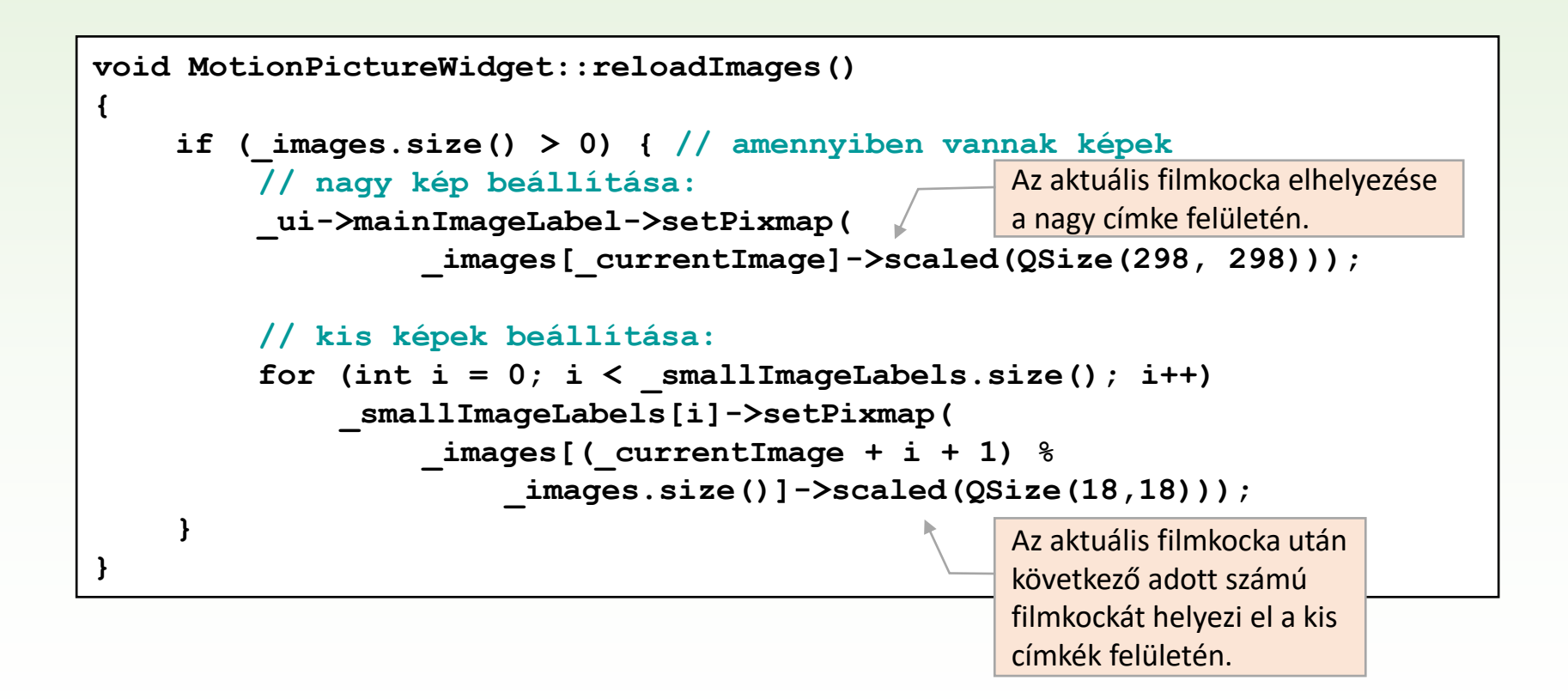

```
void MotionPictureWidget::startStopMotion() 
{ 
     if (!_timer->isActive() && _images.size() > 0) {
         _timer->start(1000 / _ui->speedSpinBox->value()); 
     } else // ha most fut az időzítő, leállítjuk { 
          _timer->stop(); 
     } 
} 
void MotionPictureWidget::changeSpeed(int value) 
{ 
     if (\text{images.size}() > 0 && \text{timer-} \times \text{isActive}() {
          _timer->stop(); _timer->start(1000 / value); 
     } 
     reloadLabels(); 
     reloadImages(); 
} 
void MotionPictureWidget::changeImages() {
     if (\text{images.size}() > 0)
          _currentImage = (_currentImage + 1) % _images.size(); 
     reloadImages(); 
} 
                                                       a következő kép
                                                       vetítés sebességének átállítása
                                                       vetítés indítása/megállítása
```